# Cheddar plots and statistics (0.1-636)

Lawrence Hudson

## 2020-02-12

## Contents

| 1 | Introduction                                                                                                    | <b>2</b>                                                                    |  |  |  |  |
|---|----------------------------------------------------------------------------------------------------|-----------------------------------------------------------------------------|--|--|--|--|
| 2 | Plotting node properties2.1PlotNPS2.2Rank of properties2.3Distribution of a property2.4Colours and symbols2.5Highlights and lowlights2.6Nodes that lack properties                                                                                                    | <b>3</b><br>11<br>14<br>15<br>22<br>25                                      |  |  |  |  |
| 3 | Plotting trophic-link properties         3.1       PlotTLPS         3.2       Colours and symbols                                                                                                    | <b>29</b><br>29<br>32                                                       |  |  |  |  |
| 4 | Values by class                                                                                                    | 34                                                                          |  |  |  |  |
| 5 | $\log_{10}(N)$ -versus- $\log_{10}(M)$ statistics 3                                                                                                    |                                                                             |  |  |  |  |
| 6 | Tri-trophic statistics                                                                                                    |                                                                             |  |  |  |  |
| 7 | Quantitative descriptors                                                                                                    | 39                                                                          |  |  |  |  |
| 8 | Examples through recreating figures and tables from published articles         8.1       Jonsson et al. (2005)         8.1.1       Jonsson et al. (2005), Fig. 3 (p 30)         8.1.2       Jonsson et al. (2005), Fig. 4 (p 33)         8.1.3       Jonsson et al. (2005), Fig. 5 (p 37)         8.1.4       Jonsson et al. (2005), Fig. 7 (p 47)         8.1.5       Jonsson et al. (2005), Fig. 8 (p 49)         8.1.6       Jonsson et al. (2005), Fig. 10 (p 57)         8.1.7       Jonsson et al. (2005), Fig. 11 (p 60)         8.1.8       Jonsson et al. (2005), Fig. 12 (p 61)         8.2       Layer et al. (2010)         8.3       Woodward et al. (2005) | <b>40</b><br>40<br>41<br>42<br>43<br>44<br>45<br>46<br>47<br>48<br>48<br>49 |  |  |  |  |
|   | 8.3.1 Woodward et al. (2005), Fig. 4. (p 108)                                                                                                    | 49                                                                          |  |  |  |  |

| 8.4 | Cohen  | et al. $(2009)$                          | 50 |
|-----|--------|------------------------------------------|----|
|     | 8.4.1  | Cohen et al. (2009), Table 1 (p 22338)   | 50 |
|     | 8.4.2  | Cohen et al. $(2009)$ , Table S3 $(p 8)$ | 51 |
|     | 8.4.3  | Cohen et al. (2009), Fig. 1, (p 22336)   | 52 |
| 8.5 | Bersie | r et al. $(2002)$                        | 55 |
|     | 8.5.1  | Bersier et al. (2002), Table 1 (p 2401)  | 55 |
|     | 8.5.2  | Bersier et al. (2002), Table 2 (p 2402)  | 55 |

## 1 Introduction

This vignette describes Cheddar's flexible system for plotting properties of ecological communities. You should read the 'Community' vignette before reading this one. Cheddar's plotting system is built upon two general-purpose functions: PlotNPS (for Plot Node PropertieS) and PlotTLPS (Plot Trophic-Link PropertieS), which allow a range of properties, first-class and computed, Cheddar-provided and user-defined, to be plotted in a variety of ways. PlotNPS and PlotTLPS are used by a large number of convenience 'wrapper' functions that provide different views of a community, focussing on food web data that are augmented with estimates of body mass, M, and/or numerical abundance, N, following Cohen et al. (2003) (Table 1). You can use whatever mixture of PlotNPS, PlotTLPS and the functions in Table

| Trophic links | M            | N            | Plot function          | Description                                                  |
|---------------|--------------|--------------|------------------------|--------------------------------------------------------------|
|               | $\checkmark$ |              | PlotMvRankM            | $\log_{10}(M)$ versus rank $(M)$                             |
|               | $\checkmark$ |              | PlotMDistribution      | Distribution of $\log_{10}(M)$                               |
|               |              | $\checkmark$ | PlotNvRankN            | $\log_{10}(N)$ versus rank $(N)$                             |
|               |              | $\checkmark$ | PlotNDistribution      | Distribution of $\log_{10}(N)$                               |
|               | $\checkmark$ | $\checkmark$ | PlotBvRankB            | $\log_{10}(B)$ versus rank $(B)$                             |
|               | $\checkmark$ | $\checkmark$ | PlotBDistribution      | Distribution of $\log_{10}(B)$                               |
|               | $\checkmark$ | $\checkmark$ | PlotNSpectrum          | Approximate numerical abundance spectrum                     |
|               | $\checkmark$ | $\checkmark$ | PlotNvM *              | $\log_{10}(N)$ versus $\log_{10}(M)$                         |
|               | $\checkmark$ | $\checkmark$ | PlotBSpectrum          | Approximate biomass abundance spectrum                       |
|               | $\checkmark$ | $\checkmark$ | PlotBvM *              | $\log_{10}(B)$ versus $\log_{10}(M)$                         |
| $\checkmark$  |              |              | PlotPredationMatrix    | Predation matrix                                             |
| $\checkmark$  |              |              | PlotWebByLevel         | Food web plotted vertically by trophic level                 |
| $\checkmark$  |              |              | PlotDegreeDistribution | Histogram of node degree                                     |
| $\checkmark$  |              |              | PlotCircularWeb        | An overview of complexity                                    |
| $\checkmark$  |              |              | PlotWagonWheel         | Concentric circles around a focal node                       |
| $\checkmark$  | $\checkmark$ |              | PlotMRvMC *            | $\log_{10}(M)$ of resource versus $\log_{10}(M)$ of consumer |
| $\checkmark$  |              | $\checkmark$ | PlotNRvNC *            | $\log_{10}(N)$ of resource versus $\log_{10}(N)$ of consumer |
| $\checkmark$  |              | $\checkmark$ | PlotNPyramid           | $\log_{10}(\Sigma(N))$ by trophic level                      |
| $\checkmark$  | $\checkmark$ | $\checkmark$ | PlotBRvBC *            | $\log_{10}(B)$ of resource versus $\log_{10}(B)$ of consumer |
| $\checkmark$  | $\checkmark$ | $\checkmark$ | PlotBPyramid           | $\log_{10}(\Sigma(B))$ by trophic level                      |
| ✓             | $\checkmark$ | $\checkmark$ | PlotAlowervAupper      | Upper link-angle against lower link angle                    |

Table 1: Cheddar's high-level plot functions.

1 that meets your needs and fits your data. The examples below use the datasets from the two pelagic epilimnion communities of Tuesday Lake, Michigan, USA (Carpenter and Kitchell, 1996; Cohen et al.,

2003; Jonsson et al., 2005) and the community of Ythan Estuary in north Scotland (Hall and Raffaelli, 1991; Emmerson and Raffaelli, 2004).

## 2 Plotting node properties

#### 2.1 PlotNPS

PlotNPS plots one node property against another. Every Cheddar function that plots one point per node delegates the job of plotting to PlotNPS and all of its power and flexibility are available to all of the functions discussed in this section. PlotNPS function accepts the names of properties to plot on the x and y axes. These can be either 'first-class' properties, such as body mass, M, and numerical abundance, N, or they can be the names of functions that compute and return node properties.

The relationship between species-level log-transformed N and M has implications for community-(Reuman et al., 2008) and ecosystem-level (Brown et al., 2004) theories. We can plot  $\log_{10}(N)$  against  $\log_{10}(M)$  by using PlotNPS together with the Log10M and Log10N functions.

#### > data(TL84)

```
> PlotNPS(TL84, 'Log10M', 'Log10N')
```

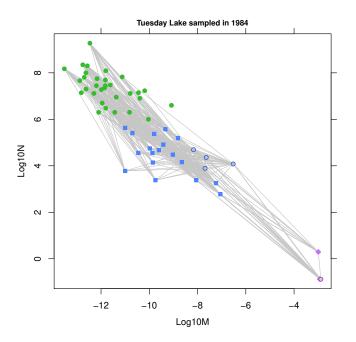

PlotNPS uses the 'category' node property, if present, to decide plotting colours and symbols. Producers are shown by green circles, invertebrates by blue squares and vertebrate ectotherms by purple diamonds. Many of Cheddar's plotting an analysis functions make use of the 'category' node property; this property is optional but, if included in a community, it should contain one of 'producer', 'invertebrate', 'vert.ecto', 'vert.endo' or should be empty. This is explored more in Section 2.4.

The TL84 dataset includes trophic links so PlotNPS will show the food web and highlights cannibals by plotting them in a light-coloured filled circle with a dark border, as shown in the previous example. We can turn off these behaviours.

> PlotNPS(TL84, 'Log10M', 'Log10N', show.web=FALSE, highlight.nodes=NULL)

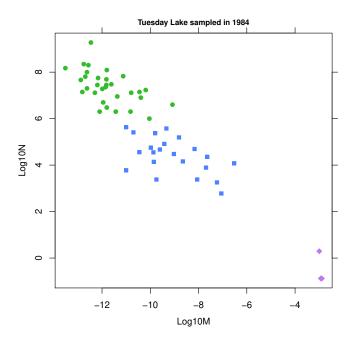

We can plots labels rather than points. When plotting labels, nodes given by 'highlight.nodes' (by default, those nodes that are cannibals) are shown in a darker colour.

> PlotNPS(TL84, 'Log10M', 'Log10N', show.nodes.as='labels', show.web=FALSE)

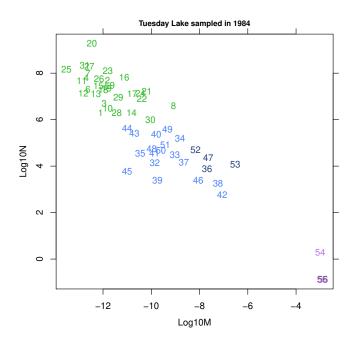

In the above example, labels are taken from the order of the nodes in the TL84 community. We can plot a different label by setting the 'node.labels' property. The example below plots node names.

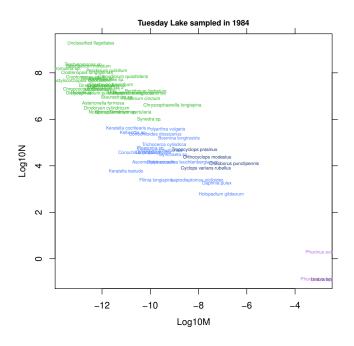

The parameter node.labels also accepts a vector of labels, so we could use letters to label the nodes.

- > lots.of.letters <- c(letters, LETTERS, paste(LETTERS,letters,sep=''))</pre>

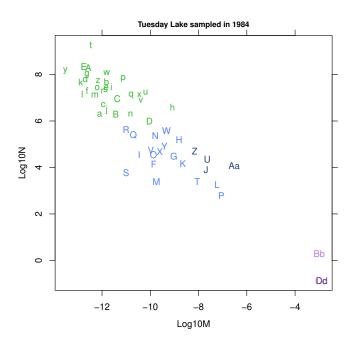

PlotNPS can plot both symbols and labels.

> PlotNPS(TL84, 'Log10M', 'Log10N', show.nodes.as='both', show.web=FALSE, cex=2)

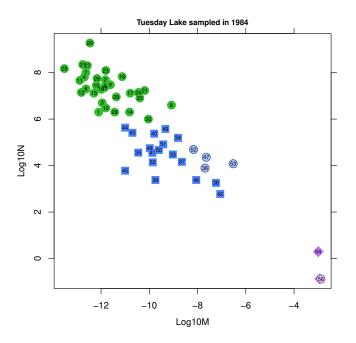

When show.nodes.as is 'both', the size and colours of labels are goverened by label.cex and label.colour, the latter discussed further in Section 2.4. The axes titles in the above examples are taken from the names of the properties. Cheddar provides some functions for producing nicely-formatted labels, shown below.

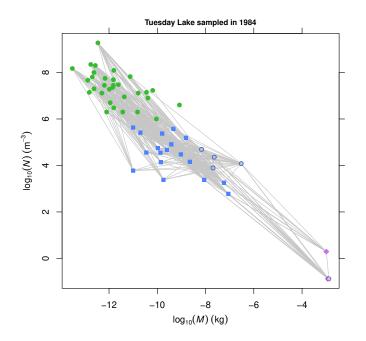

PlotNPS can plot any computed node property. For example, we can examine allometric degree distributions (Jonsson et al., 2005; Otto et al., 2007; Digel et al., 2011), which describe how species' numbers of trophic links scale with their log-transformed body masses.

```
> par(mfrow=c(1,3))
> PlotNPS(TL84, 'Log10M', 'OutDegree', show.web=FALSE)
> abline(lm(OutDegree(TL84) ~ Log10M(TL84)))
> PlotNPS(TL84 'Log10M' 'InDegree' show web=FALSE)
```

- > PlotNPS(TL84, 'Log10M', 'InDegree', show.web=FALSE)
- > abline(lm(InDegree(TL84) ~ Log10M(TL84)))
- > PlotNPS(TL84, 'Log10M', 'Degree', show.web=FALSE)
- > abline(lm(Degree(TL84) ~ Log10M(TL84)))

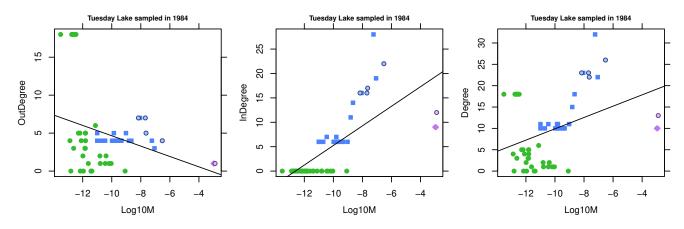

To examine the relationship between trophic structure and body mass (Cohen et al., 2003; Jonsson et al., 2005; Gilljam et al., 2011; Jacob et al., 2011; Riede et al., 2011; de Visser et al., 2011) we can plot trophic level against log-transformed body mass. The PreyAveragedTrophicLevel uses the matrix-inversion method of Levine (1980) to compute trophic levels.

> PlotNPS(TL84, 'Log10M', 'PreyAveragedTrophicLevel')

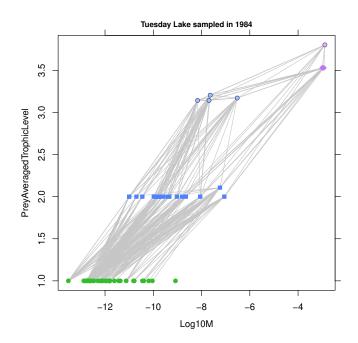

An alternative measure of trophic level is provided by ChainAveragedTrophicLevel, which computes the mean position of each node in every chain in the food web.

```
> PlotNPS(TL84, 'Log10M', 'ChainAveragedTrophicLevel')
```

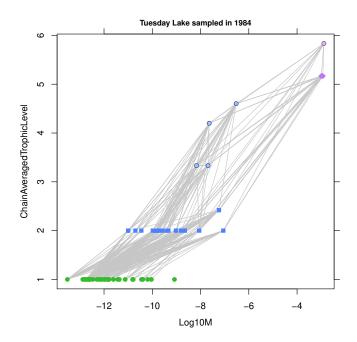

Cheddar offers the six different measures of trophic level described by Williams and Martinez (2004); see the 'Communities' vignette and the help page for TrophicLevels for details.

PlotNPS accepts the range of graphical parameters provided by R 's plotting system, such as ylim and main. To directly compare prey-averaged and chain-averaged trophic level we can produce side-by-side plots with the same y-axis limits.

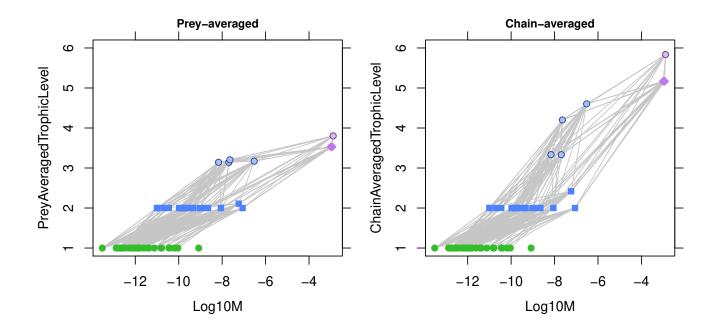

It is common to plot some combination of  $\log_{10}$ -transformed body mass, M, numerical abundance, N, or biomass, B (e.g. Cohen et al., 2003; Jonsson et al., 2005; Woodward et al., 2005). The convenience functions PlotMvN, PlotNvM, PlotBvM and PlotMvB are 'wrappers' around PlotNPS that create these plots.

- > par(mfrow=c(2,2))
- > PlotMvN(TL84)
- > PlotNvM(TL84)
- > PlotBvM(TL84)
- > PlotMvB(TL84)

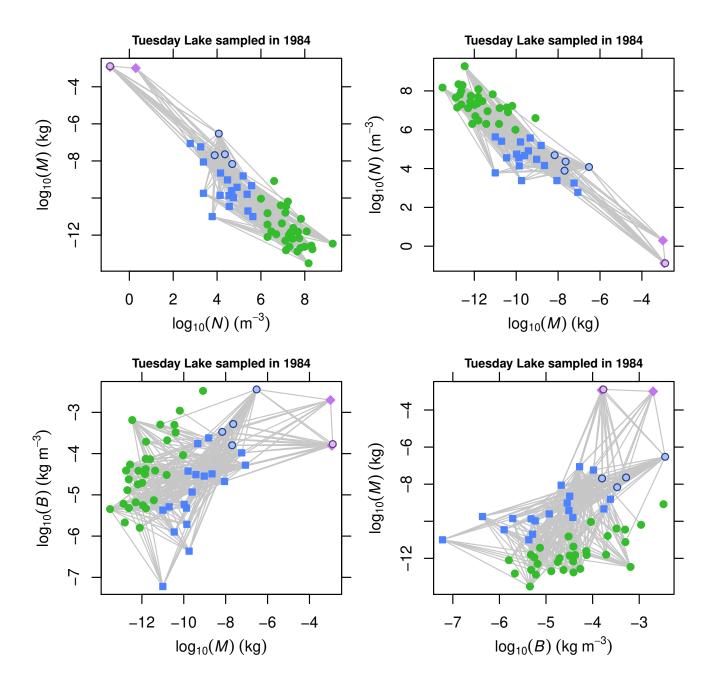

All of the modifying parameters that can be sent to PlotNPS to do things like changing the highlighting etc., can also be sent to to these convenience functions.

## 2.2 Rank of properties

**PlotRankNPS** plots the rank of a property. As with **PlotNPS**, properties can be either first-class or computed. To plot  $\log_{10}(N)$  against the rank of N (Jonsson et al., 2005):

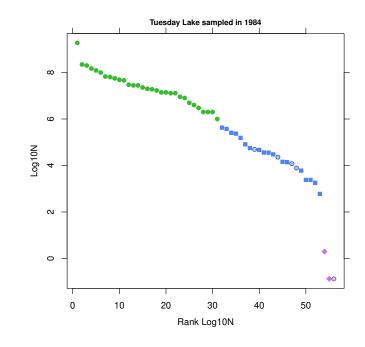

```
> PlotRankNPS(TL84, 'Log10N')
```

To plot  $\log_{10}(N)$  against the rank of M:

> PlotRankNPS(TL84, 'Log10N', rank.by='M')

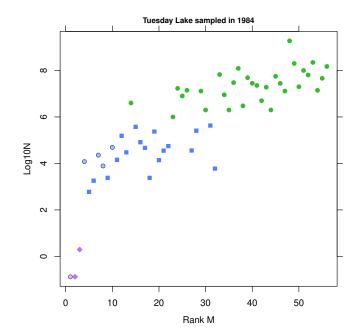

PlotRankNPS uses PlotNPS to do the actual plotting so all of PlotNPS's power and parameters available. For example, the default behaviour of PlotRankNPS is to not show the food web. We can use PlotNPS's 'show.web' parameter to show the food web.

> PlotRankNPS(TL84, 'Log10N', rank.by='M', show.web=TRUE)

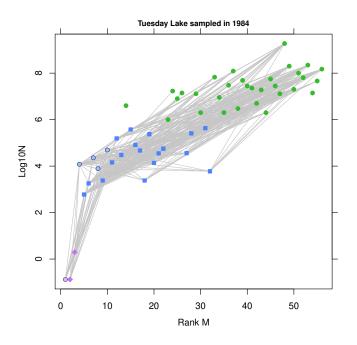

To plot trophic level against rank of M (Jonsson et al., 2005):

> PlotRankNPS(TL84, 'PreyAveragedTrophicLevel', rank.by='M')

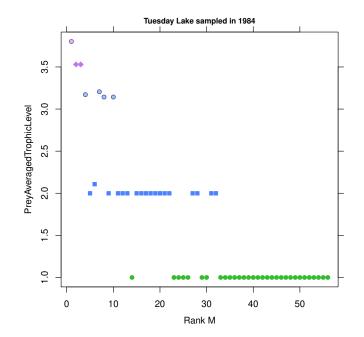

The PlotRankNPS function can log-transform the rank values shown on the x axis (Jonsson et al., 2005):

> PlotRankNPS(TL84, 'PreyAveragedTrophicLevel', rank.by='M', log10.rank=TRUE)

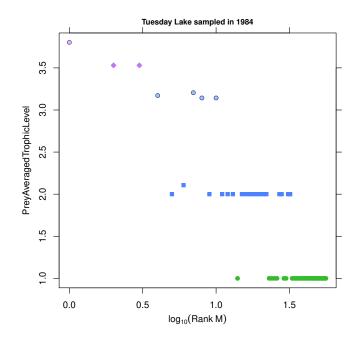

The convenience functions PlotMvRankM, PlotNvRankN and PlotBvRankB are 'wrappers' around PlotRankNPS that plot rank  $log_{10}$ -transformed body mass, M, numerical abundance, N, or biomass, B (Jonsson et al., 2005).

- > par(mfrow=c(1,3))
- > PlotMvRankM(TL84)
- > PlotNvRankN(TL84)
- > PlotBvRankB(TL84)

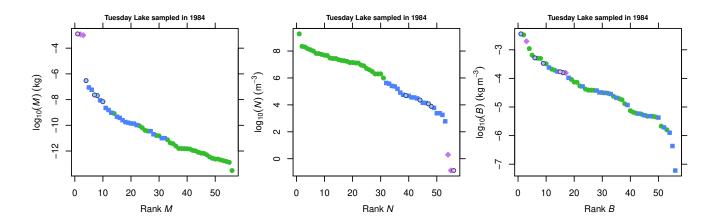

All of the modifying parameters that can be sent to PlotNPS to do things like changing the highlighting etc., can also be sent to to these convenience functions.

#### 2.3 Distribution of a property

The PlotNPSDistribution function plots the distribution of a node property.

```
> PlotNPSDistribution(TL84, 'Log10M')
```

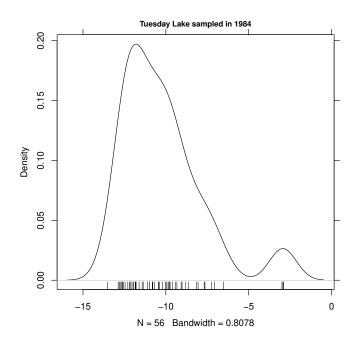

You can pass arguments to R 's density function using density.args, to change the bandwidth, for example:

> PlotNPSDistribution(TL84, 'Log10M', density.args=list(bw=3))

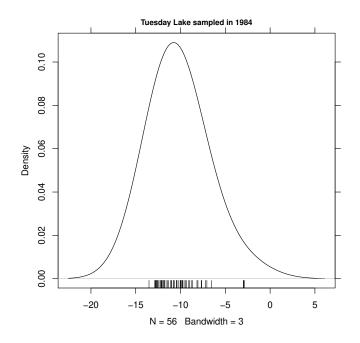

The convenience 'wrapper' functions PlotMDistribution, PlotNDistribution and PlotBDistribution plot  $log_{10}$ -transformed body mass, numerical abundance and biomass abundance respectively.

#### 2.4 Colours and symbols

Cheddar builds on R 's highly flexible plotting mechanisms. Symbol, outline colour, fill colour and symbol size can controlled either by a first-class property, such as 'category' or taxonomic resolution, or by a computed property such as trophic species numbers. As with any R plot, you can directly set colours, symbols, a graph title etc. If the community being plotted has a node property called 'category' the function uses 'category' to decide plotting colours and symbols using the specifications given in DefaultCategoryColours and DefaultCategorySymbols.

> PlotNvM(TL84, col=1, pch=19, highlight.nodes=NULL)

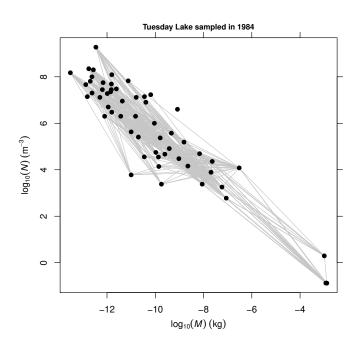

Plot each node in different colour by providing a vector of colours.

> PlotNvM(TL84, col=1:56, pch=19, highlight.nodes=NULL)

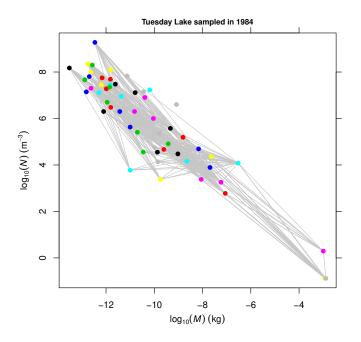

Plot each level of taxonomic resolution in a different colour. In this example, a value of 'colour.spec' is not given so PlotNPS converts the values of the first-class node property 'resolved.to' to a factor and uses the factor levels to colour each node. This is a 'quick and dirty' way to set node colours.

> PlotNvM(TL84, colour.by='resolved.to', pch=19, highlight.nodes=NULL)

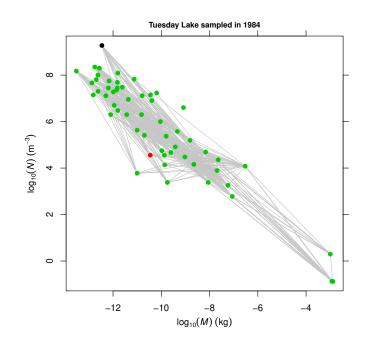

We can improve on this by showing each level of taxonomic resolution in a specific colour by providing the 'colour.spec' parameter.

```
> colour.spec <- c(Species='purple3', Genus='green3', 'red3')</pre>
```

> legend("topright", legend=names(colour.spec), pch=19, col=colour.spec)

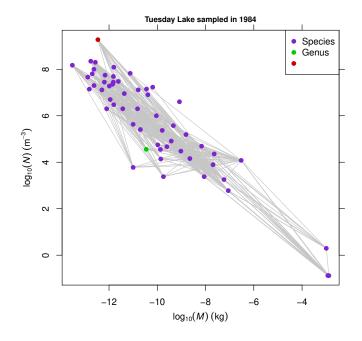

The 'Unclassified flagellates' node does not have a taxonomic resolution. This node is matched by the unnamed value in colour.spec and so is shown in red.

The example below uses the 'kingdom' level of classification to determine node colours and symbols.

```
col=colour.spec, pt.bg=colour.spec)
```

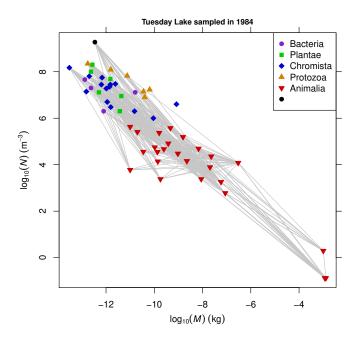

The 'Unclassified flagellates' node does not have a classification so is matched by the unnamed values in symbol.spec and colour.spec and is shown by a black circle.

We can fit and plot linear regressions for each kingdom by using the NvMLinearRegressions and PlotLinearModels functions. The food web is not shown in this plot to make the regression lines clearer.

```
> colours <- PlotLinearModels(models, colour.spec=colour.spec)</pre>
```

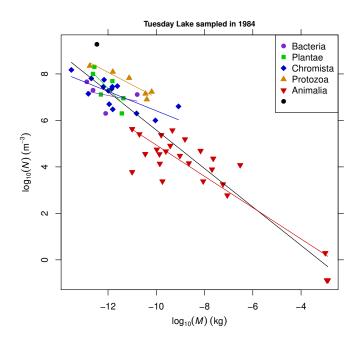

The model fitted through all data points is matched by the empty value in colour.spec so is drawn in black. NvMLinearRegressions is described in more detail in Section 5.

You can use pch=NA to turn off symbols and just show the food web.

> PlotNvM(TL84, pch=NA, highlight.nodes=NULL)

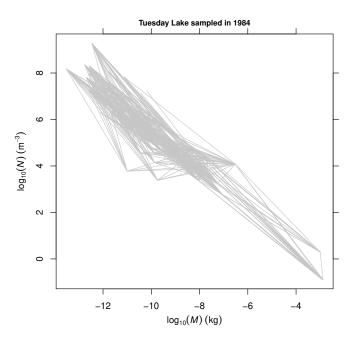

See the help page for the  ${\sf R}$  par function for more information about colours and symbols.

All of Cheddar's plot functions add axis ticks to the top and right of the plot by default. This can be turned off by using the cheddarTopAndRightTicks option.

```
> par(mfrow=c(1,2))
```

- > # Don't add ticks
- > options(cheddarTopAndRightTicks=FALSE)
- > PlotNvM(TL84)
- > # Add ticks
- > options(cheddarTopAndRightTicks=TRUE)
- > PlotNvM(TL84)

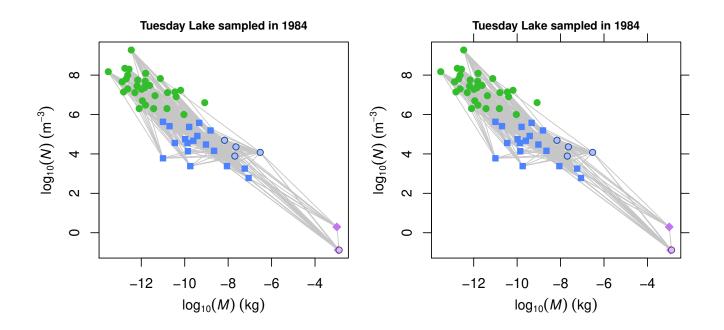

#### 2.5 Highlights and lowlights

PlotNPS (and by extension all of the other node plotting functions) allow individual nodes to be highlighted or lowlighted using the highlight.nodes and lowlight.nodes parameters. These parameters accept functions. Functions should take a single Community object and return node names. Cheddar provides many such functions, such as Cannibals, which returns the names of all nodes that consume themselves.

```
> PlotNvM(TL84, highlight.nodes=Cannibals)
```

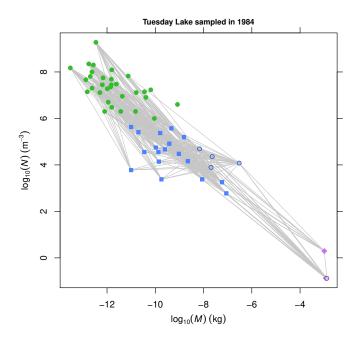

To highlight nodes without trophic-links to any other nodes we can use the IsolatedNodes function. > PlotNvM(TL84, highlight.nodes=IsolatedNodes)

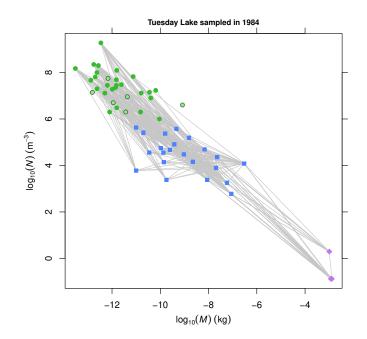

These parameters also accept the names or IDs of nodes. We can highlight an individual node. > PlotNvM(TL84, highlight.nodes='Chaoborus punctipennis')

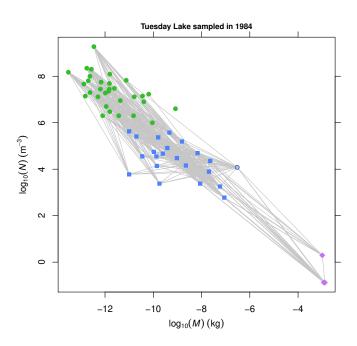

PlotNPS also allows trophic links to be highlighted. The highlight.links parameter accepts either a data.frame with the columns 'resource' and 'consumer' or a function that accepts a single community as its only parameters and returns such a data.frame. One such function is ResourceLargerThanConsumer, which returns a data.frame containing trophic links in which the resource has a larger body mass, M, than its consumer. To highlight these links we would simply pass this function as the highlight.links parameter.

> PlotNvM(TL84, highlight.links=ResourceLargerThanConsumer)

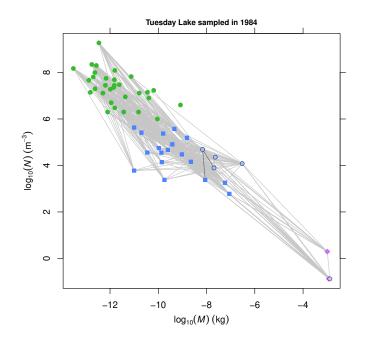

The example below uses the helper function TrophicLinksForNodes to highlight all links in to and out of *Chaoborus punctipennis*.

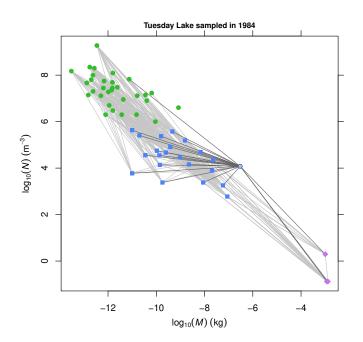

#### 2.6 Nodes that lack properties

Communities are never completely sampled and some species may be represented by too few individuals for properties such as M and N to be accurately estimated. Other resources such as detritus, commonly eaten by primary consumers in many communities, have no clearly-defined M or N. Many datasets will therefore contain food-web nodes that lack one or more properties, for example the Ythan Estuary dataset has a large number of primary consumers that depend upon detritus, which has no M or N. PlotNPS, and hence the higher-level functions that use it, will place nodes without a property at the lowest extent of the relevant axis if the 'show.na' parameter is TRUE. By default, 'show.na' is FALSE. The second of the  $\log_{10}(N)$ -versus- $\log_{10}(M)$  plots below shows detritus at the bottom-left of the plot.

- > data(YthanEstuary)
- > par(mfrow=c(1,2))
- > PlotNvM(YthanEstuary)
- > PlotNvM(YthanEstuary, show.na=TRUE)

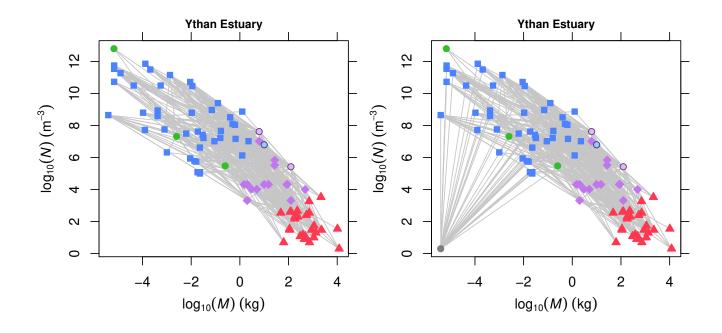

The location of the detritus node is determined by the extent of the data, or by the axes limits, if given.

> PlotNvM(YthanEstuary, xlim=c(-10, 4), ylim=c(-10, 13), show.na=TRUE)

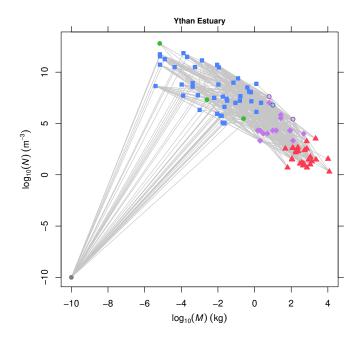

The example below shows how PlotNPS behaves in four different cases - node lacks x property, node lacks y property, node lacks both x and y properties and many nodes lack both x and y properties. lowlight.nodes defaults to nodes that lack either one of the properties being plotted, so the plots below lowlight the node(s) lacking M and/or N.

```
> par(mfrow=c(2,2))
> np <- NPS(TL84)
> np[1,'M'] <- NA
> PlotNvM(Community(nodes=np, trophic.links=TLPS(TL84), properties=CPS(TL84)),
         main='Node 1 M=NA', show.nodes.as='both', cex=2, show.na=TRUE)
> np <- NPS(TL84)
> np[1, 'N'] <- NA
> PlotNvM(Community(nodes=np, trophic.links=TLPS(TL84), properties=CPS(TL84)),
         main='Node 1 N=NA', show.nodes.as='both', cex=2, show.na=TRUE)
> np <- NPS(TL84)
> np[1, 'M'] <- NA
> np[1,'N'] <- NA
> PlotNvM(Community(nodes=np, trophic.links=TLPS(TL84), properties=CPS(TL84)),
         main='Node 1 M=NA and N=NA', show.nodes.as='both', cex=2, show.na=TRUE)
> np <- NPS(TL84)
> np[c(10, 20, 30, 40), 'M'] <- NA
> np[c(10, 20, 30, 40), 'N'] <- NA
> PlotNvM(Community(nodes=np, trophic.links=TLPS(TL84), properties=CPS(TL84)),
         main='Nodes 10, 20, 30 and 40 M=NA and N=NA', show.nodes.as='both',
         cex=2, show.na=TRUE)
```

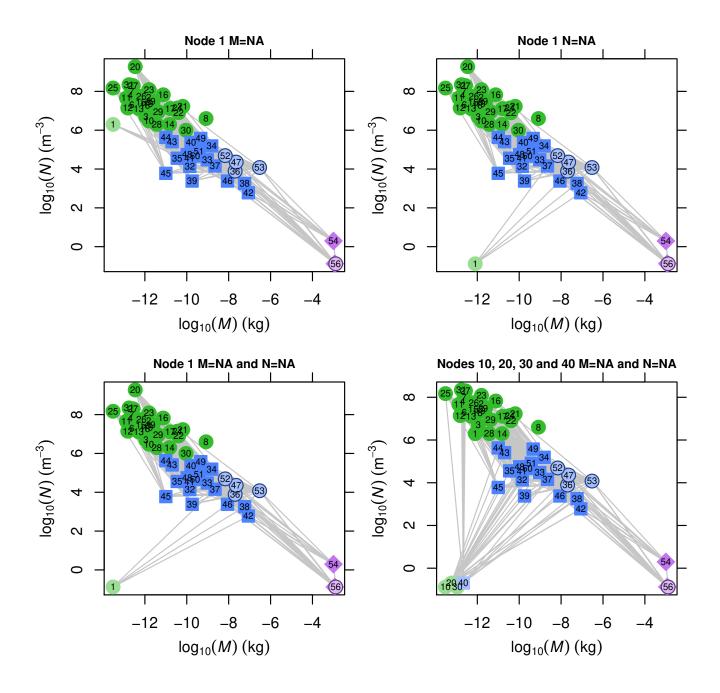

The PlotMvRankM function delegates work to PlotNPS. The behaviour of 'show.na' for PlotMvRankM is shown below. The left-hand plot does not show the detritus node whereas the right-hand plot shows it as a grey circle.

#### > par(mfrow=c(1,2))

- > PlotMvRankM(YthanEstuary)
- > PlotMvRankM(YthanEstuary, show.na=TRUE)

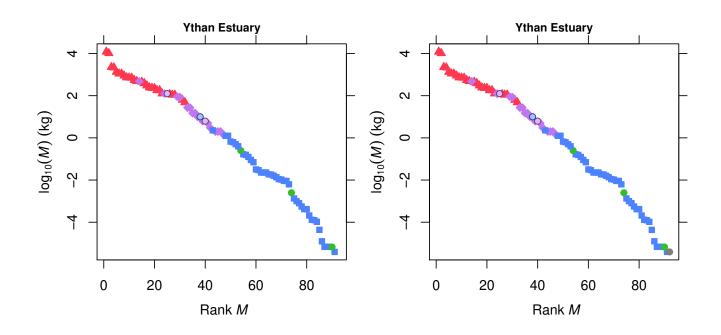

## 3 Plotting trophic-link properties

#### 3.1 PlotTLPS

PlotTLPS (for Plot Trophic-Link PropertieS) plots one trophic-link property against another. Every Cheddar function that plots a point per trophic link delegates the job of plotting to PlotTLPS and all of its power and flexibility are available to all of the functions discussed in this section.

PlotTLPS accepts the names of properties to plot on the x and y axes. These can be both 'first-class' and computed properties of trophic links or nodes (where node properties are here viewed as properties of the trophic link of which the node is a part). If a property name begins with either 'resource.' or 'consumer.' then the remainder of the name is assumed to be a node property. For example, to plot  $\log_{10}(M)$  of consumers against  $\log_{10}(M)$  of consumers we can use the helper function Log10M.

> PlotTLPS(TL84, 'resource.Log10M', 'consumer.Log10M')

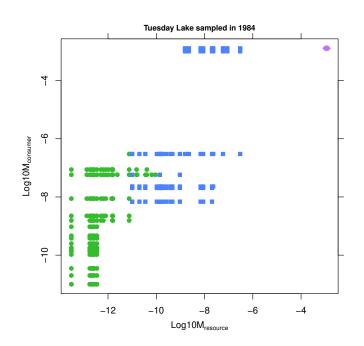

We can make the plot more informative if the the limits of both the x and y axes are the same. Setting the 'axes.limits.equal' parameter to TRUE instructs PlotTLPS to do just that, as shown below.

> PlotTLPS(TL84, 'resource.Log10M', 'consumer.Log10M', axes.limits.equal=TRUE)

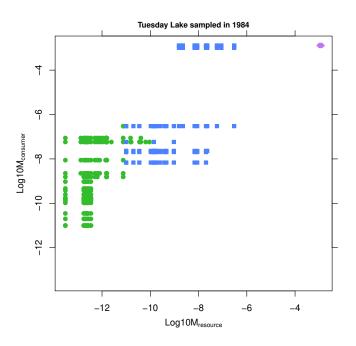

PlotTLPS uses the TLPS function to assemble data for plotting. PlotTLPS uses the category node property of resources, if present, to decide plotting colours and symbols. Resources that are producers are shown by green circles, invertebrates by blue squares and vertebrate ectotherms by purple diamonds. This is explored more in Section 2.4.

The convenience functions PlotPredationMatrix, PlotMRvMC, PlotMCvMR, PlotNRvNC, PlotNCvNR, PlotBRvBC, PlotBCvBR are 'wrappers' around PlotTLPS that plot a predation matrix (a binary matrix with species shown in node order, starting at the top-left, points on the dashed line are cannibals) or  $\log_{10}$ -transformed body mass, M, numerical abundance, N, or biomass, B.

- > par(mfrow=c(2,2))
- > PlotPredationMatrix(TL84)
- > PlotMRvMC(TL84)
- > PlotNCvNR(TL84)
- > PlotBRvBC(TL84)

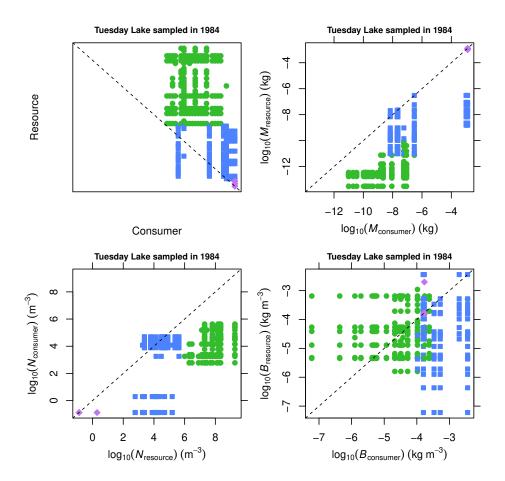

## 3.2 Colours and symbols

PlotTLPS uses a similar mechanism to PlotNPS. If the community being plotted has a node property called 'category' the function uses 'resource.category' to decide plotting colours and symbols using the specifications given in DefaultCategoryColours and DefaultCategorySymbols, as shown by this plot of consumer-versus-resource log<sub>10</sub>-transormed body mass.

#### > PlotMRvMC(TL84)

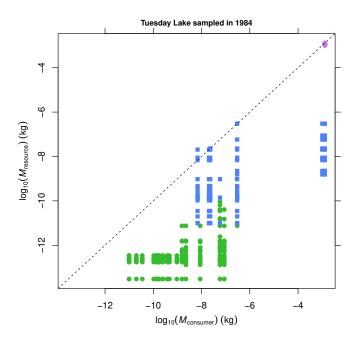

To plot the same data using the consumer's category to decide colours and symbols.

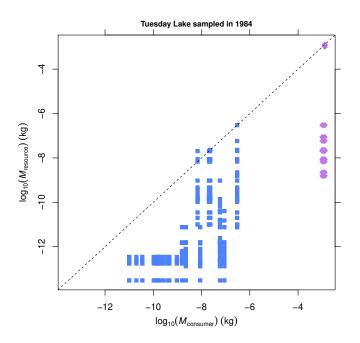

The bg.by parameter is used to determine the background colour of each point. See the section for 'bg' in the help page for the R par function for more information.

## 4 Values by class

> SumMByClass(TL84)

Cheddar provides functions that compute values over classes of nodes. For example, we can examine the total M, N and biomass in each category.

invertebrate producer vert.ecto 5.110800e-07 1.127248e-09 3.470000e-03 > SumNByClass(TL84) invertebrate producer vert.ecto 3.2107e+09 1.8678e+06 2.2350e+00 > SumBiomassByClass(TL84) invertebrate producer vert.ecto 0.005376146 0.007438267 0.002315590

These functions can show the sums by any property of the community so we could look at the same totals by kingdom.

```
> SumMByClass(TL84, 'kingdom')
```

<unnamed> Animalia Bacteria Chromista Plantae Protozoa
3.460000e-13 3.470511e-03 1.736800e-11 9.488933e-10 1.054600e-11 1.500950e-10

> SumNByClass(TL84, 'kingdom')

<unnamed> Animalia Bacteria Chromista Plantae Protozoa
1880000000 1867802 81000000 425700000 373000000 451000000

> SumBiomassByClass(TL84, 'kingdom')

<unnamed> Animalia Bacteria Chromista Plantae Protozoa
0.000650480 0.007691736 0.000223046 0.003699680 0.000205291 0.002659770

The 'Unclassified flagellates' node does not have a kingdom, and the resulting value is labelled '<unnamed>'. These convenience functions are 'wrappers' around the more general-purpose ApplyByClass function. The following two calls produce the same result.

```
> SumBiomassByClass(TL84)
invertebrate producer vert.ecto
0.005376146 0.007438267 0.002315590
> ApplyByClass(TL84, 'Biomass', 'category', sum)
invertebrate producer vert.ecto
0.005376146 0.007438267 0.002315590
```

See the help page for ApplyByClass for more examples.

## 5 $\log_{10}(N)$ -versus- $\log_{10}(M)$ statistics

Cheddar contains some helper functions that assist in the commonly-performed  $\log_{10}(N)$ -versus- $\log_{10}(M)$  statistics. NvMLinearRegressions returns a list of linear regressions through  $\log_{10}(N)$ -versus- $\log_{10}(M)$  node data. By default it fits a regression through all of the nodes (called 'all') and a separate regression through each node category.

```
> models <- NvMLinearRegressions(TL84)
> names(models)
```

[1] "all" "producer" "invertebrate" "vert.ecto"

You can extract the slopes and intercepts for each of these regression models.

> sapply(models, 'coef')

|             | all        | producer   | invertebrate | vert.ecto |
|-------------|------------|------------|--------------|-----------|
| (Intercept) | -2.6862753 | 2.5583364  | 1.4656062    | -34.66097 |
| x           | -0.8271145 | -0.4071509 | -0.3243168   | -11.62787 |

The 'class' parameter defines the sets of nodes to which NvMLinearRegressions fits regressions. This defaults to 'category', if this is present in the community. You can set the 'class' parameter to fit regressions through different sets of nodes, such as through each phylum as shown below.

```
> models <- NvMLinearRegressions(TL84, class='phylum')
> names(models)
```

| [1]  | "all"         | "Cyanobacteria" | "Charophyta"           | "Ochrophyta" | "Cryptophyta" |
|------|---------------|-----------------|------------------------|--------------|---------------|
| [6]  | "Chlorophyta" | "Myzozoa"       | " <unnamed>"</unnamed> | "Euglenozoa" | "Rotifera"    |
| [11] | "Arthropoda"  | "Chordata"      |                        |              |               |

The '<unnamed>' label refers to a model fitted to nodes that do not have a phylum - just the 'unclassifified flagellates' node in this case. It is not possible to fit a linear regression to a single data point and NvMLinearRegressions returns NULL for classes that contain just a single node. The data contain one node in phylum Euglenozoa and one node without a phylum, so these entries are NULL.

```
> sapply(models, is.null)
```

| all (   | Cyanobacteria       | Charophyta | Ochrophyta | Cryptophyta | Chlorophyta |
|---------|---------------------|------------|------------|-------------|-------------|
| FALSE   | FALSE               | FALSE      | FALSE      | FALSE       | FALSE       |
| Myzozoa | <unnamed></unnamed> | Euglenozoa | Rotifera   | Arthropoda  | Chordata    |
| FALSE   | TRUE                | TRUE       | FALSE      | FALSE       | FALSE       |

NvMLinearRegressions also returns NULL for classes where all or all bar one of the nodes have M and/or M of NA. The Broadstone stream dataset contains detrital and algal nodes that all lack both M and N; these nodes are in the <unnamed> category.

```
> data(BroadstoneStream)
```

```
> models <- NvMLinearRegressions(BroadstoneStream)</pre>
```

```
> sapply(models, is.null)
```

| all   | invertebrate | <unnamed></unnamed> | producer |
|-------|--------------|---------------------|----------|
| FALSE | FALSE        | TRUE                | TRUE     |

Three helper functions return the slope and/or intercept of an ordinary linear regression through all data.

> NvMSlope(TL84)

[1] -0.8271145

> NvMIntercept(TL84)

[1] -2.686275

> NvMSlopeAndIntercept(TL84)

slope intercept -0.8271145 -2.6862753

Three more helper functions extract these coefficients for each class.

> NvMSlopeByClass(TL84)

| <pre>slope.all</pre> | <pre>slope.producer</pre> | <pre>slope.invertebrate</pre> | <pre>slope.vert.ecto</pre> |
|----------------------|---------------------------|-------------------------------|----------------------------|
| -0.8271145           | -0.4071509                | -0.3243168                    | -11.6278709                |

> NvMInterceptByClass(TL84)

| intercept.all       | intercept.producer | <pre>intercept.invertebrate</pre> |
|---------------------|--------------------|-----------------------------------|
| -2.686275           | 2.558336           | 1.465606                          |
| intercept.vert.ecto |                    |                                   |
| -34.660973          |                    |                                   |

> NvMSlopeAndInterceptByClass(TL84)

| <pre>slope.all</pre>       | <pre>slope.producer</pre> | <pre>slope.invertebrate</pre> |
|----------------------------|---------------------------|-------------------------------|
| -0.8271145                 | -0.4071509                | -0.3243168                    |
| <pre>slope.vert.ecto</pre> | intercept.all             | intercept.producer            |
| -11.6278709                | -2.6862753                | 2.5583364                     |
| intercept.invertebrate     | intercept.vert.ecto       |                               |
| 1.4656062                  | -34.6609728               |                               |

You can fit regressions to whatever class you like.

```
> NvMSlopeByClass(TL84, class='kingdom')
```

slope.all slope.Bacteria slope.Plantae slope.Chromista slope.Protozoa -0.8271145 -0.2028766 -1.0654368 -0.4177200 -0.5434582 slope.<unnamed> slope.Animalia NA -0.6737747

> NvMInterceptByClass(TL84, class='kingdom')

| intercept.all      | intercept.Bacteria             | intercept.Plantae  | intercept.Chromista |
|--------------------|--------------------------------|--------------------|---------------------|
| -2.686275          | 4.640388                       | -5.409768          | 2.236353            |
| intercept.Protozoa | intercept. <unnamed></unnamed> | intercept.Animalia |                     |
| 1.547918           | NA                             | -1.796438          |                     |

> NvMSlopeAndInterceptByClass(TL84, class='kingdom')

| <pre>slope.all</pre>           | slope.Bacteria                       | slope.Plantae       | slope.Chromista    |
|--------------------------------|--------------------------------------|---------------------|--------------------|
| -0.8271145                     | -0.2028766                           | -1.0654368          | -0.4177200         |
| slope.Protozoa                 | <pre>slope.<unnamed></unnamed></pre> | slope.Animalia      | intercept.all      |
| -0.5434582                     | NA                                   | -0.6737747          | -2.6862753         |
| intercept.Bacteria             | intercept.Plantae                    | intercept.Chromista | intercept.Protozoa |
| 4.6403880                      | -5.4097680                           | 2.2363526           | 1.5479185          |
| intercept. <unnamed></unnamed> | intercept.Animalia                   |                     |                    |
| NA                             | -1.7964381                           |                     |                    |

# 6 Tri-trophic statistics

Cohen et al. (2009) proposed a novel analysis that simultaneously considers body mass, M, numerical abundance, N, and the community's food web. The NvMTriTrophicStatistics function provides this analysis. It takes a single community as its only parameter. Cannibalistic links and all nodes with an N or M of NA are removed before statistics are computed. It returns a list containing three matrices: 'links', 'three.node.chains' and 'trophic.chains'. The NvMTriTrophicTable function returns a table of statistics for a collection of communities. The examples in Section 8.4 show how to use this function and the three matrices that it returns to reconstruct the important figures and tables from Cohen et al. (2009).

# 7 Quantitative descriptors

Bersier et al. (2002) described food-web descriptors based upon the magnitude of the trophic interactions between taxa. The examples in Section 8.5 show how to use these functions.

# 8 Examples through recreating figures and tables from published articles

The following sections show how to use Cheddar to recreate some published figures.

#### 8.1 Jonsson et al. (2005)

#### 8.1.1 Jonsson et al. (2005), Fig. 3 (p 30)

- > data(TL86)
- > par(mfrow=c(1,2))
- > PlotMvN(TL86, show.nodes.as='both', cex=2, xlim=c(-2, 10), ylim=c(-14, 0),
  - highlight.nodes=NULL, highlight.links=NULL, main='')
- > title(main='Jonsson et al. (2005) AER, Fig. 3 (p 30)', outer=TRUE)

#### Jonsson et al. (2005) AER, Fig. 3 (p 30)

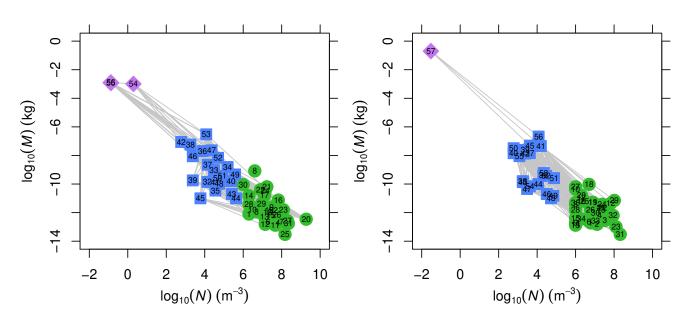

#### 8.1.2 Jonsson et al. (2005), Fig. 4 (p 33)

```
> par(mfrow=c(1,2))
```

- > PlotMCvMR(TL84, xlim=c(-14, 0), ylim=c(-14, 0), main='')
- > abline(a=0, b=1, lty=2)
- > PlotMCvMR(TL86, xlim=c(-14, 0), ylim=c(-14, 0), main='')
- > abline(a=0, b=1, lty=2)
- > title(main='Jonsson et al. (2005) AER, Fig. 4 (p 33)', outer=TRUE)

Jonsson et al. (2005) AER, Fig. 4 (p 33)

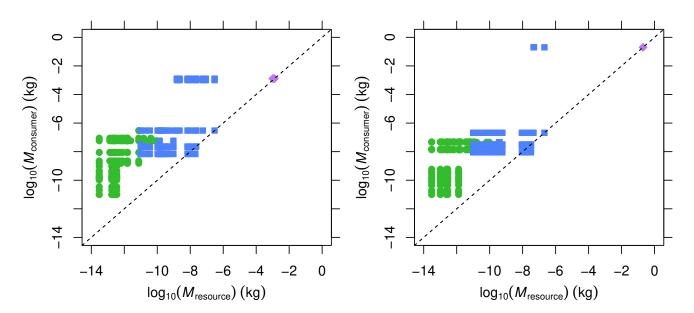

8.1.3 Jonsson et al. (2005), Fig. 5 (p 37)

```
> par(mfrow=c(2,2))
> PlotNvM(TL84, xlim=c(-14, 0), ylim=c(-2,10), show.web=FALSE, main='')
> PlotNvM(TL86, xlim=c(-14, 0), ylim=c(-2,10), show.web=FALSE, main='')
> PlotBvM(TL84, xlim=c(-14, 0), ylim=c(-8,2), show.web=FALSE, main='')
> PlotBvM(TL86, xlim=c(-14, 0), ylim=c(-8,2), show.web=FALSE, main='')
> title(main='Jonsson et al. (2005) AER, Fig. 5 (p 37)', outer=TRUE)
```

Jonsson et al. (2005) AER, Fig. 5 (p 37)

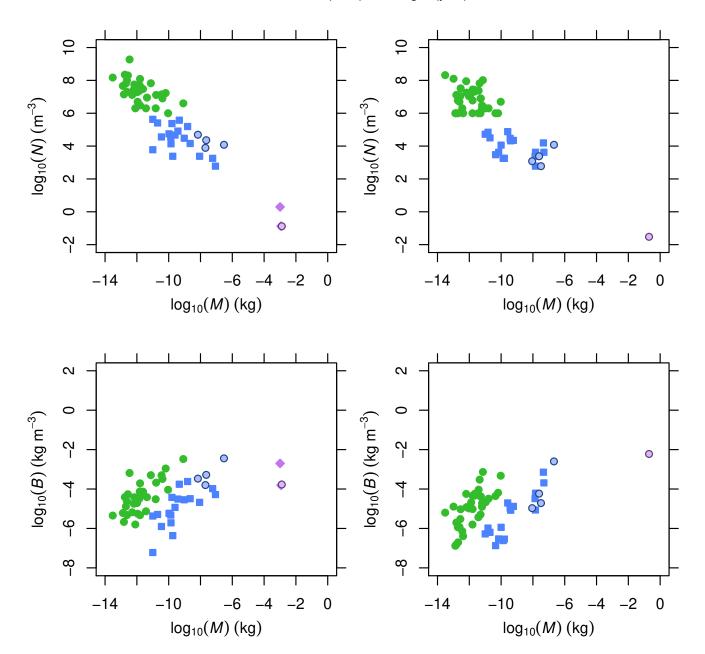

#### 8.1.4 Jonsson et al. (2005), Fig. 7 (p 47)

- > par(mfrow=c(2,2))
- > PlotNCvNR(TL84, xlim=c(0, 10), ylim=c(-2,10), main='')
- > abline(a=0, b=1, lty=2)
- > PlotNCvNR(TL86, xlim=c(0, 10), ylim=c(-2,10), main='')
- > abline(a=0, b=1, lty=2)
- > PlotBCvBR(TL84, xlim=c(-8, -2), ylim=c(-8, -2), main='')
- > abline(a=0, b=1, lty=2)
- > PlotBCvBR(TL86, xlim=c(-8, -2), ylim=c(-8, -2), main='')
- > abline(a=0, b=1, lty=2)
- > title(main='Jonsson et al. (2005) AER, Fig. 7 (p 47)', outer=TRUE)

Jonsson et al. (2005) AER, Fig. 7 (p 47)

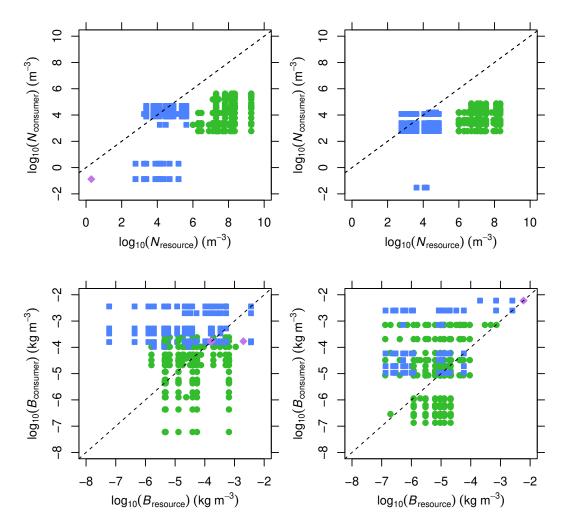

```
8.1.5 Jonsson et al. (2005), Fig. 8 (p 49)
```

```
> par(mfrow=c(2,2))
> TL84.no.iso <- RemoveIsolatedNodes(TL84)
> TL86.no.iso <- RemoveIsolatedNodes(TL86)
> tl84.levels <- floor(TrophicHeight(TL84.no.iso))
> tl86.levels <- floor(TrophicHeight(TL86.no.iso))
> PlotNPyramid(TL84.no.iso, level=tl84.levels, main='', ylab='Trophic height')
> PlotNPyramid(TL86.no.iso, level=tl86.levels, main='')
> PlotBPyramid(TL84.no.iso, level=tl84.levels, main='', ylab='Trophic height')
```

> PlotBPyramid(TL86.no.iso, level=tl86.levels, main='')

> title(main='Jonsson et al. (2005) AER, Fig. 8 (p 49)', outer=TRUE)

Jonsson et al. (2005) AER, Fig. 8 (p 49)

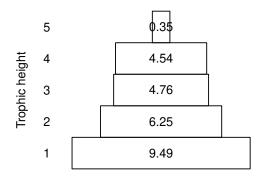

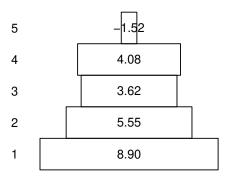

 $\log_{10}(\sum N) (m^{-3})$ 

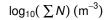

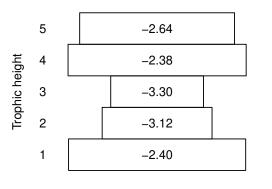

 $\log_{10}(\Sigma B) (\text{kg m}^{-3})$ 

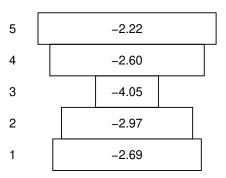

 $\log_{10}(\sum B) (\text{kg m}^{-3})$ 

#### 8.1.6 Jonsson et al. (2005), Fig. 10 (p 57)

```
> par(mfrow=c(2,2))
> PlotNvRankN(TL84, xlim=c(0,60), ylim=c(-2, 10), main='')
> PlotNvRankN(TL86, xlim=c(0,60), ylim=c(-2, 10), main='')
> PlotBvRankB(TL84, xlim=c(0,60), ylim=c(-8, -2), main='')
> PlotBvRankB(TL86, xlim=c(0,60), ylim=c(-8, -2), main='')
> title(main='Jonsson et al. (2005) AER, Fig. 10 (p 57)', outer=TRUE)
```

Jonsson et al. (2005) AER, Fig. 10 (p 57)

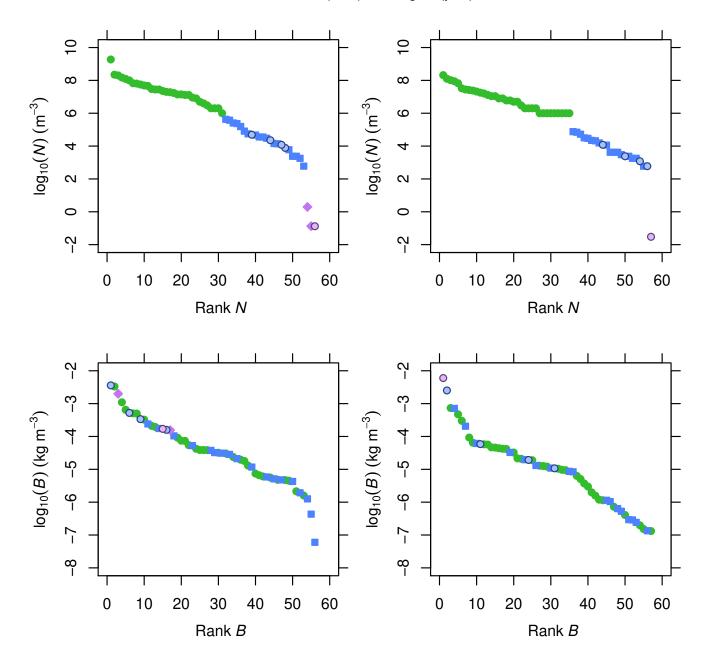

#### 8.1.7 Jonsson et al. (2005), Fig. 11 (p 60)

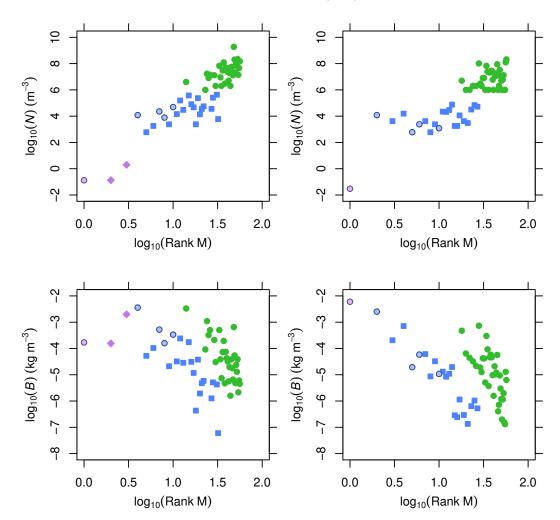

Jonsson et al. (2005) AER, Fig. 11 (p 60)

#### 8.1.8 Jonsson et al. (2005), Fig. 12 (p 61)

In this example, we write a small function that plots one community against another.

```
> PlotCommunityVCommunity <- function(a, b, property, xlim=NULL, ylim=NULL, ...)
 {
     a.nodes <- NP(a, 'node')
     b.nodes <- NP(b, 'node')</pre>
     all.nodes <- union(a.nodes, b.nodes)</pre>
     a.values <- NPS(a, property)[,property]
     names(a.values) <- a.nodes</pre>
     b.values <- NPS(b, property)[,property]</pre>
     names(b.values) <- b.nodes</pre>
     points <- PlaceMissingPoints(a.values[all.nodes], xlim,</pre>
                                    b.values[all.nodes], ylim)
     plot(points[,1], points[,2], xlim=xlim, ylim=ylim, ...)
     abline(a=0, b=1, lty=2)
}
> par(mfrow=c(1,2))
> PlotCommunityVCommunity(TL84, TL86, 'Log10N', xlim=c(-2,10), ylim=c(-2,10),
                          xlab=~log[10]~(N~of~84), ylab=~log[10]~(N~of~86),pch=19)
> PlotCommunityVCommunity(TL84, TL86, 'Log10Biomass',
                          xlim=c(-8,-2), ylim=c(-8,-2),
                          xlab=~log[10]~(B~of~84), ylab=~log[10]~(B~of~86),pch=19)
> title(main='Jonsson et al. (2005) AER, Fig. 12 (p 61)', outer=TRUE)
```

Jonsson et al. (2005) AER, Fig. 12 (p 61)

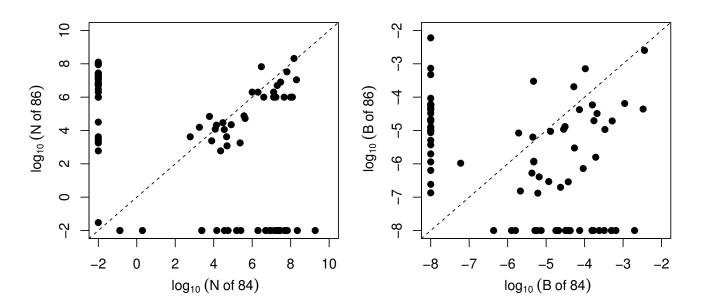

#### 8.2 Layer et al. (2010)

#### 8.2.1 Layer et al. (2010), Fig. 6 (p 282)

Four of the panels from the published figure. This example uses the 'pHWebs' community collection dataset; see the 'Collections' vignette for more information about community collections.

```
> title(main='Layer et al. (2010) AER, Fig. 6 (p 282)', outer=TRUE)
```

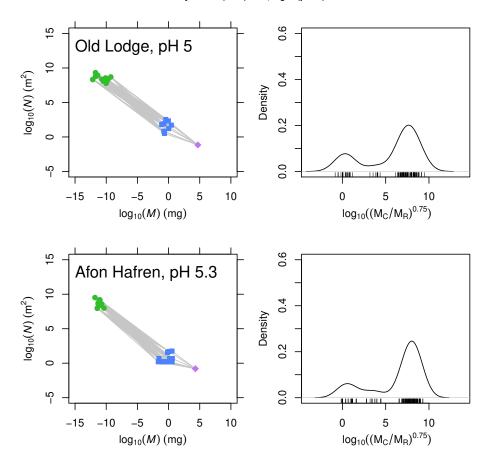

Layer et al. (2010) AER, Fig. 6 (p 282)

#### 8.3 Woodward et al. (2005)

#### 8.3.1 Woodward et al. (2005), Fig. 4. (p 108)

The left panel shows all trophic links. The right panel shows just links for which the resource has a larger body mass than the consumer.

> title(main='Woodward et al. (2005) AER, Fig. 4 (p 108)', outer=TRUE)

#### Woodward et al. (2005) AER, Fig. 4 (p 108)

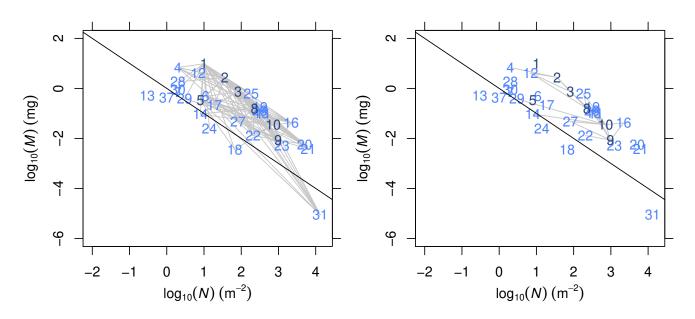

#### 8.4 Cohen et al. (2009)

#### 8.4.1 Cohen et al. (2009), Table 1 (p 22338)

The NvMTriTrophicStatistics function computes the tri-trophic statistics for a single community. The NvMTriTrophicTable function takes a collection of communities and assembles a summary table from the values returned by NvMTriTrophicStatistics. The function removes nodes lacking M and/or N, cannibalistic links and isolated nodes from each community. The data.frame that it returns includes two sets of four network statistics - both with and without these removals.

```
> collection <- CommunityCollection(list(TL84, TL86, YthanEstuary))
> table <- NvMTriTrophicTable(collection)
> print(round(table,2))
```

```
Tuesday Lake sampled in 1984
Mean link length
                                                                                       6.33
Mean L upper
                                                                                       5.41
Mean L lower
                                                                                       5.99
2 x mean link length
                                                                                      12.67
Mean 2-span
                                                                                      11.02
Mean L upper + L lower
                                                                                      11.40
2 x mean link length / mean 2-span
                                                                                       1.15
Mean L upper + L lower/ mean 2-span
                                                                                       1.03
Mean count chain length
                                                                                       4.84
Mean count chain length x mean link length
                                                                                      30.62
Community span
                                                                                      20.78
Mean count chain length x mean link length / community span
                                                                                       1.47
Mean sum chain lengths
                                                                                      19.96
Mean chain span
                                                                                      18.71
Mean chain span / community span
                                                                                       0.90
Mean sum chain lengths / mean chain span
                                                                                       1.07
Mean sum chain lengths / community span
                                                                                       0.96
L
                                                                                     264.00
S^2
                                                                                    2500.00
L/S^2
                                                                                       0.11
L/S
                                                                                       5.28
L
                                                                                     269.00
S^2
                                                                                    3136.00
L/S^2
                                                                                       0.09
L/S
                                                                                       4.80
                                                              Tuesday Lake sampled in 1986
Mean link length
                                                                                       5.90
Mean L upper
                                                                                       3.43
Mean L lower
                                                                                       5.69
2 x mean link length
                                                                                      11.79
Mean 2-span
                                                                                       8.65
Mean L upper + L lower
                                                                                       9.12
2 x mean link length / mean 2-span
                                                                                       1.36
Mean L upper + L lower/ mean 2-span
                                                                                       1.05
                                                                                       4.84
Mean count chain length
```

Mean count chain length x mean link length 28.56 22.66 Community span Mean count chain length x mean link length / community span 1.26 Mean sum chain lengths 23.33 20.63 Mean chain span Mean chain span / community span 0.91 1.13 Mean sum chain lengths / mean chain span Mean sum chain lengths / community span 1.03 L 236.00 S^2 2601.00  $L/S^2$ 0.09 L/S 4.63 L 241.00 S^2 3249.00  $L/S^2$ 0.07 L/S 4.23 Ythan Estuary 7.29 Mean link length 5.06 Mean L upper Mean L lower 6.15 2 x mean link length 14.57 Mean 2-span 10.51 11.20 Mean L upper + L lower 2 x mean link length / mean 2-span 1.39 Mean L upper + L lower/ mean 2-span 1.07 Mean count chain length 4.43 Mean count chain length x mean link length 32.31 Community span 21.98 Mean count chain length x mean link length / community span 1.47 Mean sum chain lengths 16.88 Mean chain span 13.18 Mean chain span / community span 0.60 Mean sum chain lengths / mean chain span 1.28 0.77 Mean sum chain lengths / community span 379.00 L S^2 8281.00  $L/S^2$ 0.05 L/S 4.16 L 417.00 S^2 8464.00  $L/S^2$ 0.05 L/S 4.53 8.4.2Cohen et al. (2009), Table S3 (p 8) > res <- lapply(list(TL84, TL86, YthanEstuary), function(community)</pre>

```
{
```

community <- RemoveNodes(community, remove=with(NPS(community), node[is.na(M) | is.na(N)]))</pre>

```
community <- RemoveCannibalisticLinks(community)</pre>
     community <- RemoveIsolatedNodes(community)</pre>
     chains <- ThreeNodeChains(community, node.properties='M')</pre>
     MR <- chains$bottom.M
     MI <- chains$intermediate.M
     MC <- chains$top.M
     lp <- TLPS(community, node.properties='M')</pre>
     return (c('MR<=MI<=MC'=sum(MR<=MI & MI<=MC),</pre>
                'MR<=MC<MI'=sum(MR<=MC & MC<MI),
                'MI<MR<=MC'=sum(MI<MR & MR<=MC),
                'MI<=MC<MR'=sum(MI<=MC & MC<MR),
                'MC<MR<MI'=sum(MC<MR & MR<MI),
                'MC<MI<MR'=sum(MC<MI & MI<MR),
                'All 2-chains'=nrow(chains),
                'MR<MC'=sum(lp$resource.M<lp$consumer.M),
                'MR=MC'=sum(lp$resource.M==lp$consumer.M),
                'MR>MC'=sum(lp$resource.M>lp$consumer.M),
                'All links'=nrow(lp)))
 7)
> res <- do.call('cbind', res)</pre>
> colnames(res) <- c('TL84', 'TL86', 'Ythan Estuary')</pre>
> print(round(res,2))
              TL84 TL86 Ythan Estuary
              1001 577
                                  1232
MR<=MI<=MC
MR<=MC<MI
                30
                     59
                                    65
MI<MR<=MC
                12
                    10
                                    68
                                      3
MI<=MC<MR
                 0
                      1
MC<MR<MI
                      3
                                     0
                 1
MC<MI<MR
                 0
                      1
                                     3
All 2-chains 1044 651
                                  1371
MR<MC
               262 232
                                   368
                                      2
MR=MC
                 0
                      0
MR>MC
                 2
                      4
                                     9
All links
               264 236
                                   379
8.4.3 Cohen et al. (2009), Fig. 1, (p 22336)
> par(mfrow=c(3,2))
> for(community in list(TL84, TL86, YthanEstuary))
 {
     community <- RemoveIsolatedNodes(community)</pre>
     pch <- rep(1, NumberOfNodes(community))</pre>
     pch[IsIntermediateNode(community)] <- 20</pre>
     pch[IsTopLevelNode(community)] <- 8</pre>
     PlotNvM(community, col=1, highlight.nodes=NULL, show.web=FALSE,
```

```
main='', pch=pch)
PlotAuppervAlower(community, main='')
}
> title(main='Cohen et al. (2009) PNAS, Fig. 1 (p 22336)', outer=TRUE)
```

Cohen et al. (2009) PNAS, Fig. 1 (p 22336)

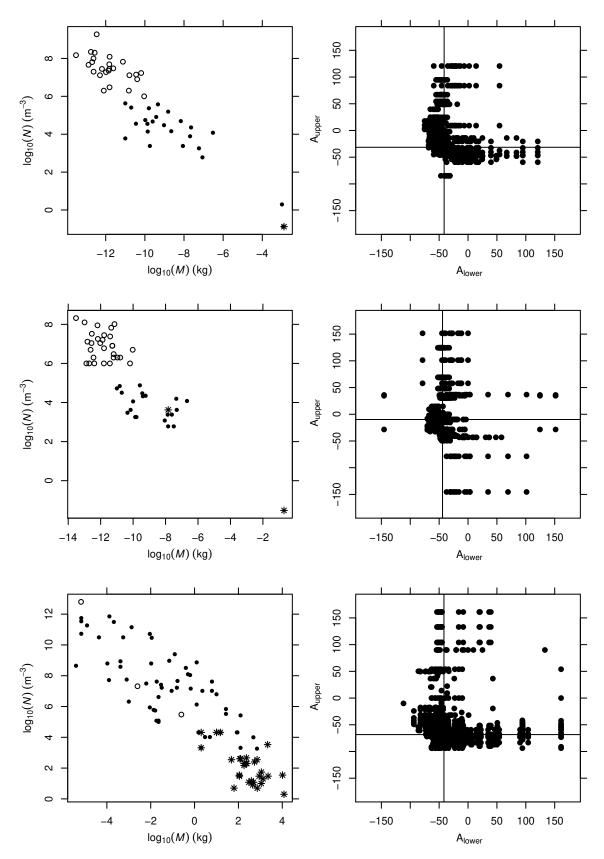

# 8.5 Bersier et al. (2002)

# 8.5.1 Bersier et al. (2002), Table 1 (p 2401)

Only the first 6 rows of the table are shown here

```
> data(ChesapeakeBay)
```

```
> res <- NodeQuantitativeDescriptors(ChesapeakeBay, 'biomass.flow')</pre>
```

> print(round(res[1:6,],2))

|                                          | NResources | NConsumers | bIn    | bOut     | nN    | nP       |
|------------------------------------------|------------|------------|--------|----------|-------|----------|
| Phytoplankton                            | 0          | 7          | 0      | 80050.8  | 03    | 3.19     |
| Bacteria attached to suspended particles | 0          | 8          | 0      | 2977.0   | 03    | 3.21     |
| Sediment bacteria                        | 0          | 6          | 0      | 294954.9 | 03    | 3.63     |
| Benthic algae                            | 0          | 1          | 0      | 18086.0  | 0 1   | L.00     |
| Free bacteria in water column            | 0          | 1          | 0      | 88721.0  | 0 1   | L.00     |
| Heterotrophic microflagellates           | 1          | 1          | 88721  | 31638.0  | 1 1   | L.00     |
|                                          | d.prime    | d o.prime  | o g.pr | ime gv   | .prim | ne v     |
| Phytoplankton                            | 0.0 0.     | 00 0       | 0 0    | .00 0.0  | 2.6   | 52 5.47  |
| Bacteria attached to suspended particles | 0.0 0.     | 00 0       | 0 0    | .00 0.0  | 2.6   | 64 0.21  |
| Sediment bacteria                        | 0.0 0.     | 00 0       | 0 0    | .00 0.0  | 2.5   | 99 22.96 |
| Benthic algae                            | 0.0 0.     | 00 0       | 0 0    | .00 0.0  | 0.8   | 32 0.39  |
| Free bacteria in water column            | 0.0 0.     | 00 0       | 0 0    | .00 0.0  | 0.8   | 32 1.90  |
| Heterotrophic microflagellates           | 0.5 0.     | 74 0       | 0 0    | .65 3.9  | 0.8   | 32 0.68  |

# 8.5.2 Bersier et al. (2002), Table 2 (p 2402)

```
> res <- QuantitativeDescriptors(ChesapeakeBay, 'biomass.flow')
> print(round(res,3))
```

|                                          | Qualitative | Unweighted | Weighted |
|------------------------------------------|-------------|------------|----------|
| Fraction top level                       | 0.364       | 0.364      | 0.455    |
| Fraction intermediate                    | 0.485       | 0.485      | 0.394    |
| Fraction basal                           | 0.152       | 0.152      | 0.152    |
| Ratio resources:consumers                | 0.750       | 0.711      | 0.317    |
| Link density                             | 2.212       | 1.372      | 2.096    |
| Connectance                              | 0.067       | 0.042      | 0.064    |
| Fraction links top:intermediate          | 0.397       | 0.451      | 0.011    |
| Fraction links top:basal                 | 0.055       | 0.055      | 0.195    |
| Fraction links intermediate:intermediate | 0.288       | 0.287      | 0.112    |
| Fraction links intermediate:basal        | 0.260       | 0.207      | 0.682    |
| Mean chain length                        | 3.157       | 1.605      | 1.517    |
| Median chain length                      | 3.000       | 1.618      | 0.675    |
| SD chain length                          | 1.096       | 0.488      | 1.910    |
| Max chain length                         | 6.000       | 2.970      | 6.408    |
| Degree of omnivory                       | 0.455       | 0.510      | 0.280    |
| Generality                               | 2.607       | 1.801      | 1.375    |
| Vulnerability                            | 3.476       | 1.911      | 2.818    |
| SD standardised generality               | 0.739       | 0.645      | 1.882    |
| SD standardised vulnerability            | 1.195       | 1.032      | 4.066    |

# References

- L.F. Bersier, C. Banašek-Richter, and M.F. Cattin. Quantitative descriptors of food-web matrices. *Ecology*, 83(9):2394–2407, 2002. doi: 10.1890/0012-9658(2002)083[2394:QDOFWM]2.0.CO;2.
- J.H. Brown, J.F. Gillooly, A.P. Allen, V.M. Savage, and G.B. West. Toward a metabolic theory of ecology. *Ecology*, 85(7):1771–1789, 2004. doi: 10.1890/03-9000.
- S.R. Carpenter and J.F. Kitchell. The trophic cascade in lakes. Cambridge University Press, 1996.
- J.E. Cohen, T. Jonsson, and S.R. Carpenter. Ecological community description using the food web, species abundance, and body size. *Proceedings of the National Academy of Sciences of the United States of America*, 100(4):1781–1786, 2003. doi: 10.1073/pnas.232715699.
- J.E. Cohen, D.N. Schittler, D.G. Raffaelli, and D.C. Reuman. Food webs are more than the sum of their tritrophic parts. *Proceedings of the National Academy of Sciences of the United States of America*, 106 (52):22335–22340, 2009.
- S.N. de Visser, B.P. Freymann, and H. Olff. The serengeti food web: empirical quantification and analysis of topological changes under increasing human impact. *Journal of Animal Ecology*, 80(2):484–494, 2011. doi: 10.1111/j.1365-2656.2010.01787.x.
- C. Digel, J.O. Riede, and U. Brose. Body sizes, cumulative and allometric degree distributions across natural food webs. *Oikos*, 120(4):22335–22340, 2011. doi: 10.1111/j.1600-0706.2010.18862.x.
- M.C. Emmerson and D. Raffaelli. Predator-prey body size, interaction strength and the stability of a real food web. *Journal of Animal Ecology*, 73(3):399–409, 2004. doi: 10.1111/j.0021-8790.2004.00818.x.
- D. Gilljam, A. Thierry, F.K. Edwards, D. Figueroa, A.T. Ibbotson, J. Iwan Jones, R.B. Lauridsen, O.L. Petchey, G. Woodward, and B. Ebenman. Seeing double: size-based and taxonomic views of food web structure. Advances In Ecological Research, 45:67–133, 2011. doi: 10.1016/B978-0-12-386475-8.00003-4.
- S.J. Hall and D. Raffaelli. Food-web patterns: lessons from a species-rich web. *Journal of Animal Ecology*, 60(3):823–841, 1991. doi: 10.2307/5416.
- U. Jacob, A. Thierry, U. Brose, W.E. Arntz, S. Berg, T. Brey, I. Fetzer, T. Jonsson, K. Mintenbeck, C. Möllmann, et al. The role of body size in complex food webs: A cold case. *Advances In Ecological Research*, 45:181–223, 2011. doi: 10.1016/B978-0-12-386475-8.00005-8.
- T. Jonsson, J.E. Cohen, and S.R. Carpenter. Food webs, body size, and species abundance in ecological community description. *Advances In Ecological Research*, 36:1–84, 2005. doi: 10.1016/S0065-2504(05) 36001-6.
- K. Layer, J.O. Riede, A.G. Hildrew, and G. Woodward. Food web structure and stability in 20 streams across a wide ph gradient. *Advances In Ecological Research*, 42:265–299, 2010. doi: 10.1016/S0065-2504(10)42005-X.
- S. Levine. Several measures of trophic structure applicable to complex food webs. Journal of Theoretical Biology, 83(2):195–207, 1980. doi: 10.1016/0022-5193(80)90288-X.
- S.B. Otto, B.C. Rall, and U. Brose. Allometric degree distributions facilitate food-web stability. *Nature*, 450(7173):1226–1229, 2007. doi: 10.1038/nature06359.

- D.C. Reuman, C. Mulder, D. Raffaelli, and J.E. Cohen. Three allometric relations of population density to body mass: theoretical integration and empirical tests in 149 food webs. *Ecology Letters*, 11(11): 1216–1228, 2008. doi: 10.1111/j.1461-0248.2008.01236.x.
- J.O. Riede, U. Brose, B. Ebenman, U. Jacob, R. Thompson, C.R. Townsend, and T. Jonsson. Stepping in elton's footprints: a general scaling model for body masses and trophic levels across ecosystems. *Ecology Letters*, 14:169–178, 2011. doi: 10.1111/j.1461-0248.2010.01568.x.
- R.J. Williams and N.D. Martinez. Limits to trophic levels and omnivory in complex food webs: theory and data. *The American Naturalist*, 163(3):458–468, 2004. doi: 10.1086/381964.
- G. Woodward, D.C. Speirs, and A.G. Hildrew. Quantification and resolution of a complex, size-structured food web. *Advances In Ecological Research*, 36:85–135, 2005. doi: 10.1016/S0065-2504(05)36002-8.